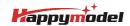

| Features                                                             |
|----------------------------------------------------------------------|
| X12 5-IN-1 AIO flight controller built-in 2.4G ELRS V2.0 and OPENVTX |
| VTX Power up to 400mw                                                |
| ELRS V2.0 (Default), provide firmware to support ELRS V3.0           |
| EX1103 KV110000 motors                                               |
| CaddxFPV Ant FPV camera                                              |
| Smooth and powerful                                                  |
| Compatible for 1S-2S Lipo/LIHV battery                               |
| Recommend 2S 450mah/550mah/650mah battery (Not include)              |

| Specifications       |                   |             |
|----------------------|-------------------|-------------|
| Brand Name: Happymo  | el                |             |
| Item Name: Mobula8 1 | 2S 85mm Micro FPV | whoop drone |
| Wheelbase: 85mm      |                   |             |
| Size: 120mm*120mm*   | 0mm               |             |
| Weight: 43g          |                   |             |

| Receiver option                                                                    |
|------------------------------------------------------------------------------------|
| 2.4G ELRS SPI(Support ELRS v2.0, provide firmware could compatible with elrs v3.0) |
| SPI Frsky D8/D16 not compatible with EMAX E6 radio                                 |
| SPI Flysky AFHDS2A                                                                 |
| PNP (without onboard receiver)                                                     |
| TBS version(with external TBS CRSF NANO RX)                                        |

| Package includes                                                             |     |
|------------------------------------------------------------------------------|-----|
| Item Name                                                                    | Qty |
| Mobula8 Frame                                                                | 1   |
| Option1: X12 ELRS V2.1 flight controller built-in SPI ELRS 2.4G receiver     |     |
| Option2: X12 Frsky V2.1 flight controller built-in SPI Frsky 2.4G receiver   |     |
| Option3: X12 Flysky V1.0 flight controller built-in SPI Flysky 2.4G receiver | 1   |
| Option4: X12 PNP V1.1 flight controller without onboard receiver             |     |
| Option5: X12 PNP V1.1 flight controller with TBS CRSF NANO RX                |     |
| EX1103 KV11000 brushless motor                                               | 4   |
| Gemfan Hurricane 2023 tri-blade propellers(4cw+4ccw)                         | 1   |
| Caddx ANT 1200TVL Camera                                                     | 1   |
| Onboard 5.8G Openvtx Omw~400mw VTX                                           | 1   |
| Canopy for 14mmx14mm camera                                                  | 1   |
| Screw driver                                                                 | 1   |

## BIND PROCEDURE

1). Connect Mobula8 1-2S Frsky with computer by Plug USB. Running Betaflight configurator and then move on Receiver tab then hit "Bind Receiver". The Red LED on the flight controller getting solid, it means onboard SPI Frsky receiver is in bind mode.

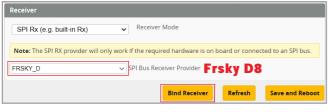

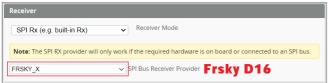

- 2). The default SPI Receiver provider is set to Frsky\_D, that means you need to bind with your Frsky D8 radio transmitter or other radio with Frsky D8 tx module. Turn on your radio and move to model setup, then hit BND. The bottom RED LED of the flight controller would start to blinking, it means bind successfully.
- \*\*Change Receiver provider to "FRSKY\_X" for D16 radio,and Change to "REDPINE" or "SFHSS" to match REDPINE TX module or Futaba Radio.

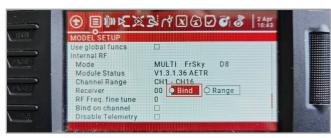

### ARM/DISARM THE MOTOR

1)Turn on your radio transmitter and connect the battery to the Mobula8 1–2S Frsky.
Then place Mobula8 1–2S Frsky horizontally on the ground.
2)Prepare your goggles, and match the channel with the VTX\_table

Enter frequency directly

RACEBAND Band

Channel Channel

400 Power

Pit Mode

Pit Mode frequency

On Low Power Disarm

3)The default ARM/DISARM switch was set to "AUX1", usually it's Channel5 of your radio. You can customized a switch for AUX1(Channel5). Then Toggle Aux1 switch to arm the motors, the LED at the bottom Green of the flight controller would get solid once armed, happy flying.

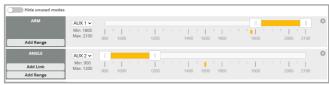

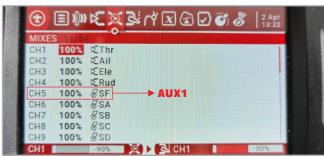

4)Please make sure the MIXES of your radio settings is match the Channel Map of betaflight settings, otherwise it won't be able to armed. The default channel map is "TAER1234", you can also set it to "AETR1234" if necessary.

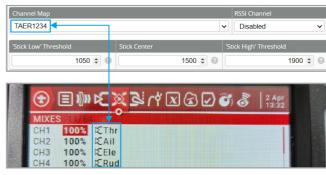

FLIGHT CONTROLLER CONNECTION DIAGRAM

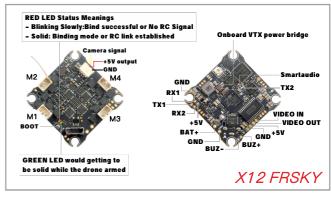

| orts       |                   |           |                                                                         |                   |                 | V |  |
|------------|-------------------|-----------|-------------------------------------------------------------------------|-------------------|-----------------|---|--|
|            |                   |           | controller firmware detects this th<br>less you know what you are doing |                   |                 |   |  |
| Identifier | Configuration/MSP | Serial Rx | Telemetry Output                                                        | Sensor Input      | Peripherals     |   |  |
| JSB VCP    | 115200 🗸          |           | Disabled V AUTO V                                                       | Disabled V AUTO V | Disabled V AUTO | , |  |
| JART1      | 115200 🗸          |           | Disabled V AUTO V                                                       | Disabled V AUTO V | Disabled V AUTO |   |  |
|            |                   |           |                                                                         |                   |                 |   |  |

\*RX1/TX1/+5V/GND pads could be used for External Serial Based RX like ELRS Receiver,TBS Tracer or CRSF Nano RX

\*Only Enabled Serial RX for UART1 when use external Serial Based RX and choose correct receiver provider based on your receiver description.

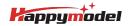

#### VOLTAGE AND CURRENTS METER SETTINGS

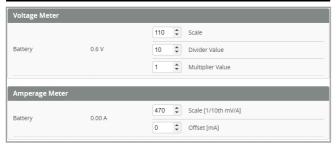

#### DEFAULT PID AND FILTER SETTINGS

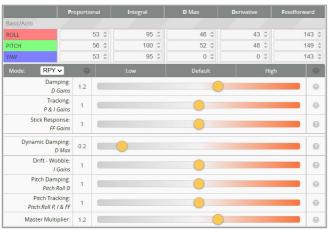

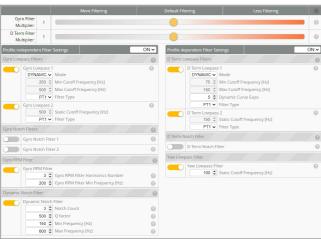

#### BOARD AND SENSOR ALIGNMENT AND FREQUENCY SETTINGS

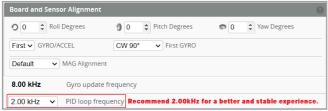

### MOTORS AND ESC SETTINGS

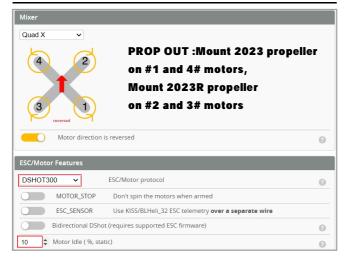

#### BLUJAY ESC SETTINGS

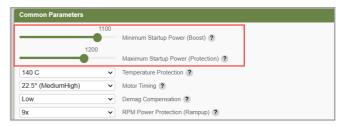

When using Bluejay ESC  $\mathfrak{h}$ rmware , the startup power should set like the picture shows.

#### VTX BANDS AND CHANNELS SETUP

| FR CH    | CH1   | CH2   | CH3   | CH4   | CH5   | CH6   | CH7   | CH8   |
|----------|-------|-------|-------|-------|-------|-------|-------|-------|
| BOSCAM_A | 5865M | 5845M | 5825M | 5805M | 5785M | 5765M | 5745M | 5725N |
| BOSCAM_B | 5733M | 5752M | 5771M | 5790M | 5809M | 5828M | 5847M | 5866N |
| BOSCAM_E | 5705M | 5685M | 5665M | 5645M | 5885M | 5905M | 5925M | 5945N |
| FATSHARK | 5740M | 5760M | 5780M | 5800M | 5820M | 5840M | 5860M | 5880N |
| RACEBAND | 5658M | 5695M | 5732M | 5769M | 5806M | 5843M | 5880M | 5917N |
| LOWRACE  | 5333M | 5373M | 5413M | 5453M | 5493M | 5533M | 5573M | 5613N |

#### There are 2 ways to switch the vtx channels:

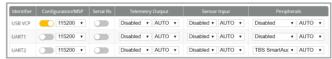

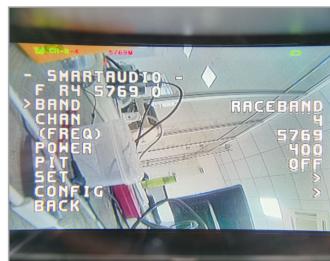

1. Plug USB to Mobula8 1–2S Frsky then we should Go to Betaflight CLI type the command

Set vtx\_band=5

Set vtx\_channel=4

sav

This command will change the vtx channel to 5769

2.Disarm the Mobula8 1-2S Frsky and then move the stick of the transmitter THR MID YAW LEFT PITCH UP to enter OSD Menu Enter to Features then enter to VTX SA to set VTX Band and channel

FLIGHT CONTROLLER FIRMWARE UPDATE

# 1.Install latest STM32 Virtual COM Port Driver

http://www.st.com/web/en/catalog/tools/PF257938

2.Install STM BOOTLOAD Driver (STM Device in DFU MODE)

3.Open Betaflight configurator and choose firmware target "CRAZYBEEF4FR", then select the firmware version.

4.There are 2 ways to get in DFU Mode: 1). solder the boot pad and then plug USB to computer 2).loading betaflight firmware and hit "flash", then it will getting into DFU Mode automatically.

5.Open Zadig tools to replace the drivers from STM32 Bootloader to WINUSB Driver. 6.Reconnect the flight controller to the computer after replace driver done , and open Betaflight Configurator, loading firmware and flash.

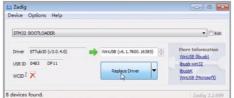

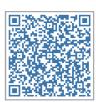

Firmware and diff download